**1. Izberete datum govorilne ure.**

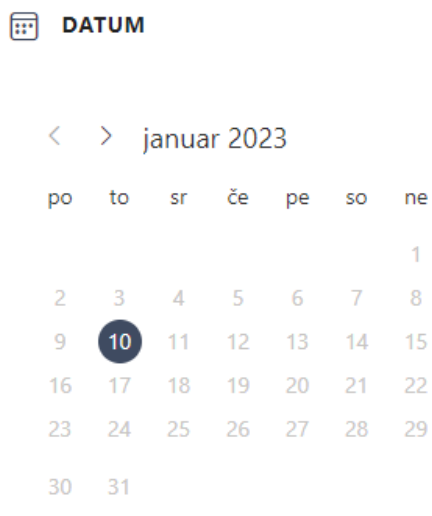

- **2. Izberete učitelja.**
- $\mathsf{S}$ IZBERITE OSEBJE (IZBIRNO)

Aleš Štaher

 $\checkmark$ 

## **3. Izberete željen termin.**

 $17:10$ 17:20 17:00 17:30 17:40 17:50 18:00 18:10 18:20

## **4. Vpišete svoje podatke in kliknete rezerviraj.**

DODAJTE SVOJE PODROBNOSTI

 $(D)$  URA

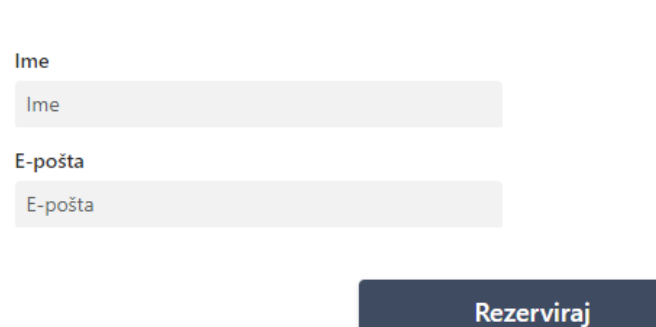